# **EL/GL-SERIE (MACH 3)**

## ML900 Schnelles Nachschlagewerk

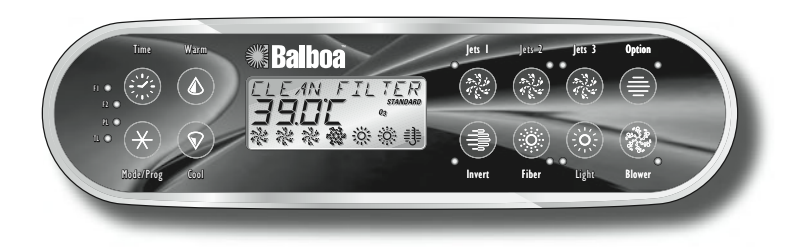

#### **Erstmaliges Einschalten**

Der Whirlpool läuft beim erstmaligen Einschalten im Spülmodus (nach der Anzeige verschiedener Konfigurationsdaten). Ausführliche Anweisungen zum Einschalten und Durchspülen der Pumpe finden Sie in der Installationsanleitung des M-7 Bedienungssystems.

Der Spülmodus dauert bis zu 4 Minuten, danach wird der Whirlpool aufgeheizt und die Wassertemperatur im Standardmodus beibehalten. Zum vorzeitigen Verlassen des Spülmodus die Tasten "Warm" oder "Cool" drücken.

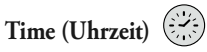

Wenn die Uhrzeit nicht programmiert wurde, blinkt das Symbol  $\mathcal{I}$   $\mathcal{I}$   $\mathcal{M}$   $\mathcal{E}^*$ . Um die Uhrzeit einzustellen, "Time" und dann "Mode/Prog" drücken. Mit den Tasten "Warm" und "Cool" die Uhrzeit einstellen. Siehe vorherige Seite für weitere Einzelheiten. *(Bei den Systemen EL1000 und EL2000 werden die eingestellten Uhrzeiten bei Stromausfällen nicht gespeichert; in diesem Fall müssen die Uhrzeiten nach jedem Einschalten neu programmiert werden.)*

## **Einstellen der Zeit**

Sobald der Whirlpool zum ersten Mal ordnungsgemäß angeschlossen wurde (bzw. nach jedem Einschalten des EL1000 und EL2000) erscheint in der Anzeige das Symbol "Time".

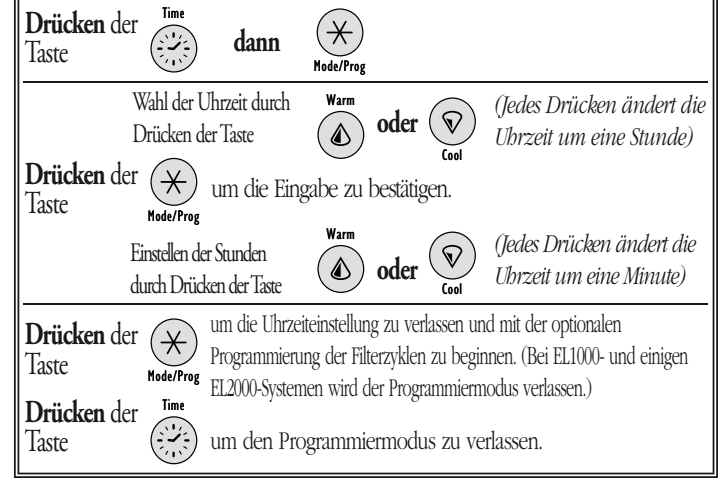

## **Mode/Prog (Modus/Programmieren)**

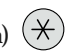

Diese Taste dient zum Umschalten zwischen Standard-, Spar- (Economy) und Schlafmodus (Sleep). Zum Programmieren des Modus die Taste "Mode/Prog" drücken, dann "Cool", um bis zum gewünschten Modus durchzuschalten (LCD blinkt bis zur Bestätigung), und schließlich "Mode/Prog", um die Wahl zu bestätigen.

**Standardmodus**: Bei diesem Modus wird die gewünschte Temperatur beibehalten. Bitte beachten, dass die zuletzt gemessene Wassertemperatur nur dann angezeigt wird, wenn die Pumpe mindestens 1 Minute lang gelaufen ist. Bis zum Umschalten auf einen anderen Modus wird "STANDARD" angezeigt."

**Sparmodus (Economy)**: Bei diesem Modus wird das Wasser nur während der Filterzyklen auf die Solltemperatur aufgeheizt. Bis zur Änderung des Modus wird "**ECONOMY**" angezeigt. Durch Drücken der Taste "Jets 1" im Sparmodus schaltet das System in den Standardzu-Sparmodus.

**Standard-zu-Sparmodus (Standard-In-Economy)**: Dieser Modus entspricht dem Standard-Modus, wechselt jedoch nach einer Stunde automatisch in den Sparmodus. In diesem Modus wird das Symbol für "STANDARD" und für "ECONOMY" angezeigt. Während dieser Zeit wird durch Drücken der Taste "Mode/Prog" sofort auf den Sparmodus umgeschaltet.

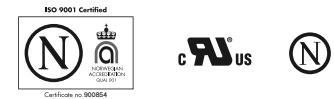

**Schlafmodus (Sleep)**: Bei diesem Modus wird das Wasser nur während der Filterzyklen auf 11 °C (20 °F) unterhalb der Solltemperatur aufgeheizt. Bis zur Änderung des Modus wird "SLEEP" angezeigt.

## **Sperren der Konsole**

Die Tasten "Time", "Jets 1" und "Warm" innerhalb von 3 Sekunden drücken. Wenn die Konsole gesperrt ist, erscheint in der Anzeige das Sperrsymbol "PL  $\bigcirc$ " (panel locked). Alle Tasten außer der Zeittaste (Time) sind gesperrt. Zum Entsperren der Konsole die Tasten "Time", "Jets 1" und "Cool" drücken.

### **Sperren der eingestellten Temperatur**

Die Tasten "Warm" oder "Cool", "Time", "Jets 1" und "Warm" innerhalb von 3 Sekunden drücken, um die Sperre zu aktivieren. Wenn die eingestellte Temperatur gesperrt ist, erscheint in der Anzeige das Sperrsymbol "IL  $\bigcirc$ " (temperature locked). Bei manchen Systemen werden beim Sperren der Solltemperatur gleichzeitig Modusänderungen verhindert. Zum Entsperren der eingestellten Temperatur die Tasten "Warm" oder "Cool", "Time", "Jets 1" und "Cool" drücken. In alcuni sistemi, bloccando la temperatura impostata si impedisce anche di cambiare modalità. Per sbloccare la temperatura impostata premere "Warm" o "Cool" e poi "Time" "Jets 1" e "Cool."

### **Zusätzliche Kennzeichen**

Siehe Ihr Benutzerhandbuch für zusätzliche Details und Kennzeichen, die zur Verfügung mit Ihrem ML900 Unterausschuss und EL/GL Serie System stehen.

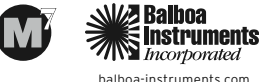

P/N 40568-80\_B\_GER 09/07/2006